## **Videokonferenz-System Rally Bar**

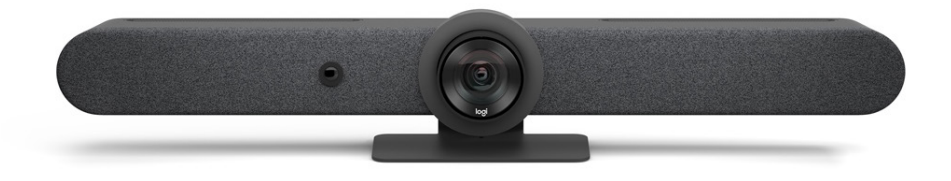

## **Zum Starten ...**

- links Rückseite (Pfeil) Anschalter kurz drücken
- Abdeckungen abnehmen
- Notebook mit USB-C-Kabel verbinden
- Videokonferenzverbindung wählen (RallyBar Logitech)
- Notebook über HDMI-Kabel mit externem Monitor verbinden (kein Muss)
- Fernbedienung an der Servicetheke erhältlich

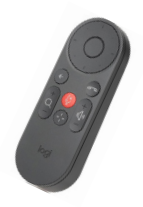

## **Zum Beenden ...**

- Verbindung trennen
- Ausschalten: Taste 10 Sekunden lang gedrückt halten → LED vorn erlischt
- Abdeckungen aufsetzen

## **I-ITWK** Bibliothek